# USER GUIDE | UG:305

# **PI3741-0x-EVAL1 Cool-Power® ZVS Switching Regulators Buck-Boost Eval Board User Guide**

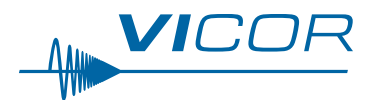

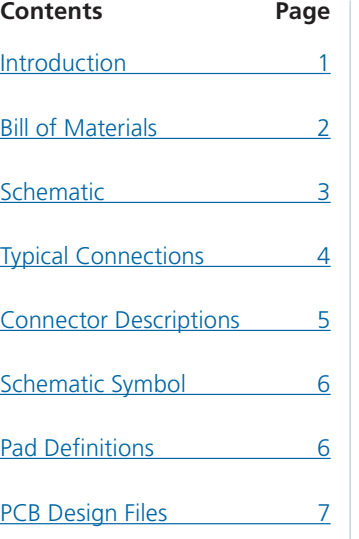

#### **Introduction**

The PI3741-0x-EVAL1 evaluation board demonstrates the features and benefits of Picor's ZVS Buck-Boost regulator; pre-configured for either a 24Vor 48V output voltage and rated for up to 150W. Please refer to the corresponding PI3741-0x-LGIZ data sheet for all power specifications. The PI3741-0x-EVAL1 evaluation board is used with the following ZVS buck-boost products: PI3741-00-LGIZ, PI3741-01-LGIZ.

The evaluation board provides several options for applying input power  $(V_{\text{IN}}$  and GND) and output load  $(V<sub>OUT</sub>$  and GND). The user can solder tab style banana jacks or wire, use threaded connectors with retaining nuts, or solder turret pins for clip-on connections.

The evaluation board comes with all of the PI3741-0x-LGIZ's features accessible to the user. The current monitor function ( $I_{MON}$ ) is set-up to monitor the PI3741-0x-LGIZ's output current, sensed across a 5m $\Omega$ resistor. The general purpose amplifier  $(V_{\text{DIFF}})$  comes pre-set with a gain of 2, but can be easily re-configured for differential measurements by adding extra 0603 resistors.

The I/O pins are brought out to the right edge of the evaluation board to allow for easy monitoring or for adding additional circuitry. The status of the PGD pin is indicated by a dual colored LED; red indicating a fault and green indicating no faults. The SYNCO (sync out) and SYNCI (sync in) pins are accessible to allow for paralleling or for synchronizing to an external clock. Shorting J5 between IMON and VSP on the board will connect the output of IMON to the positive input of the general purpose amplifier, allowing for user designed signal scaling and conditioning.

*Figure 1 PI3741-0x-EVAL1 Evaluation Board* A footprint for an external Soft-Start capacitor (0603) is available to tailor the start-up profile of the converter. The error amplifier's output (EAO) is brought to a pin and in conjunction with the soft-start pin can be used for paralleling converters. The error amplifier's input (EAIN) is not directly connected to a pin, but connects to the pin  $EXT\_V_{REF}$  via a 10k series resistor. Applying a dc voltage to this pin will

> allow the user to change the regulated output voltage without changing the feedback network.

The board is designed with an edge connector to facilitate testing at the factory, but this connection can also be used for board evaluation. The PCB is 4 layer FR-4 170Tg material with 2oz copper per layer, ENIG pad finish and a board thickness of 0.062".

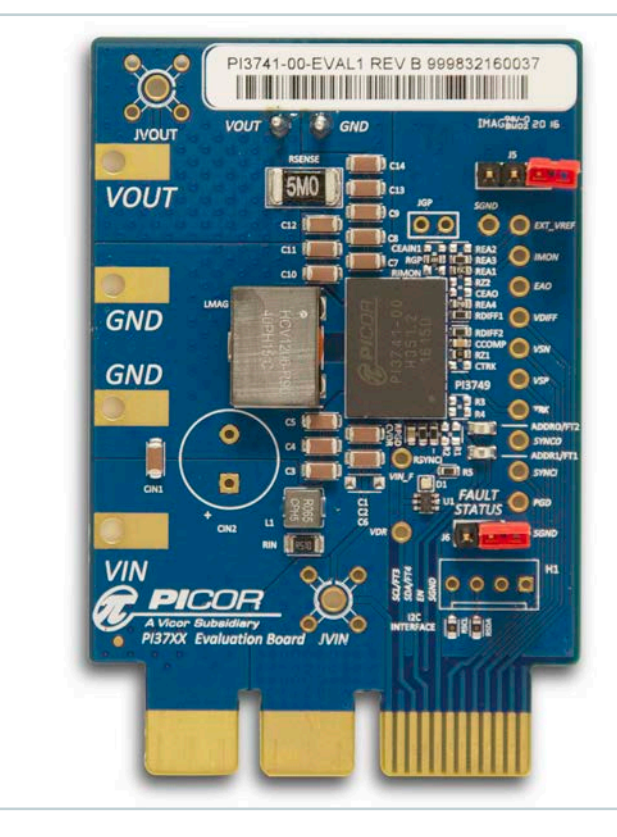

**VICOR PowerBench** 

## **Bill of Materials**

<span id="page-1-0"></span>*Table 1 Bill of Materials Populated Components*

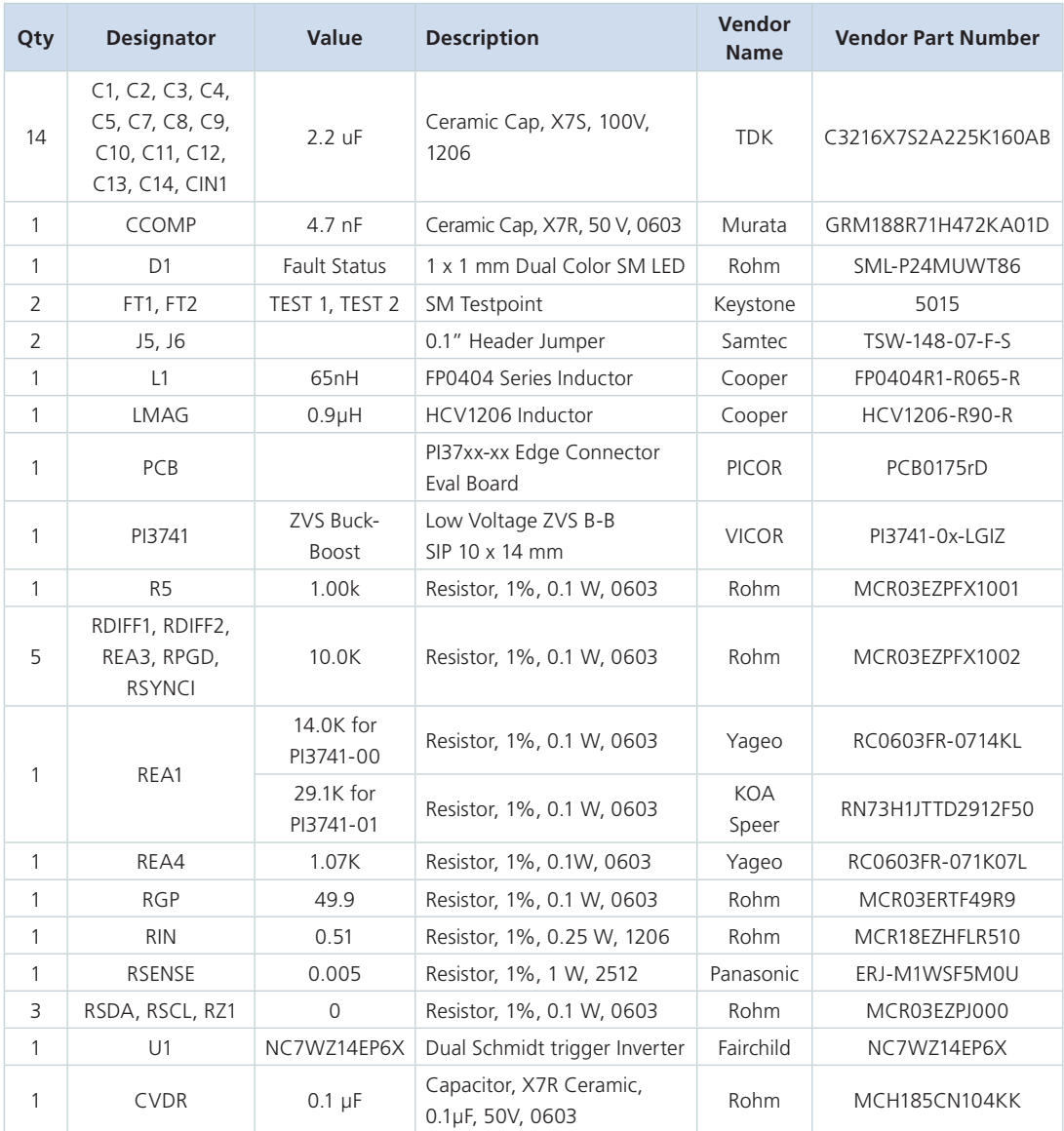

## **Non-Populated Components**

*Table 2*

*Bill of Material Non-Populated Components*

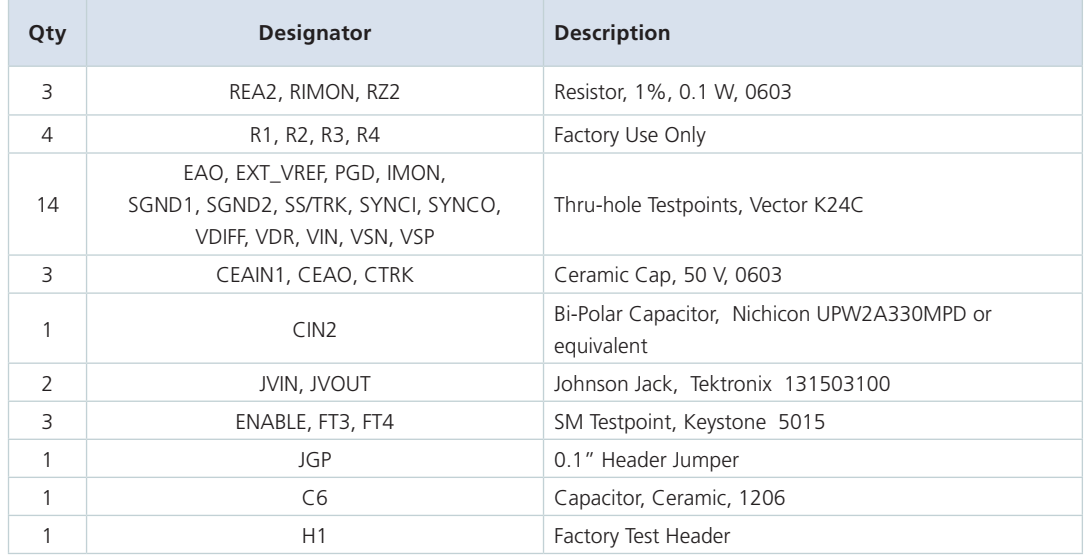

**VICOR PowerBench** 

UG:305 vicorpower.com Applications Engineering: 800 927.9474 Page 2

<span id="page-2-0"></span>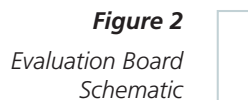

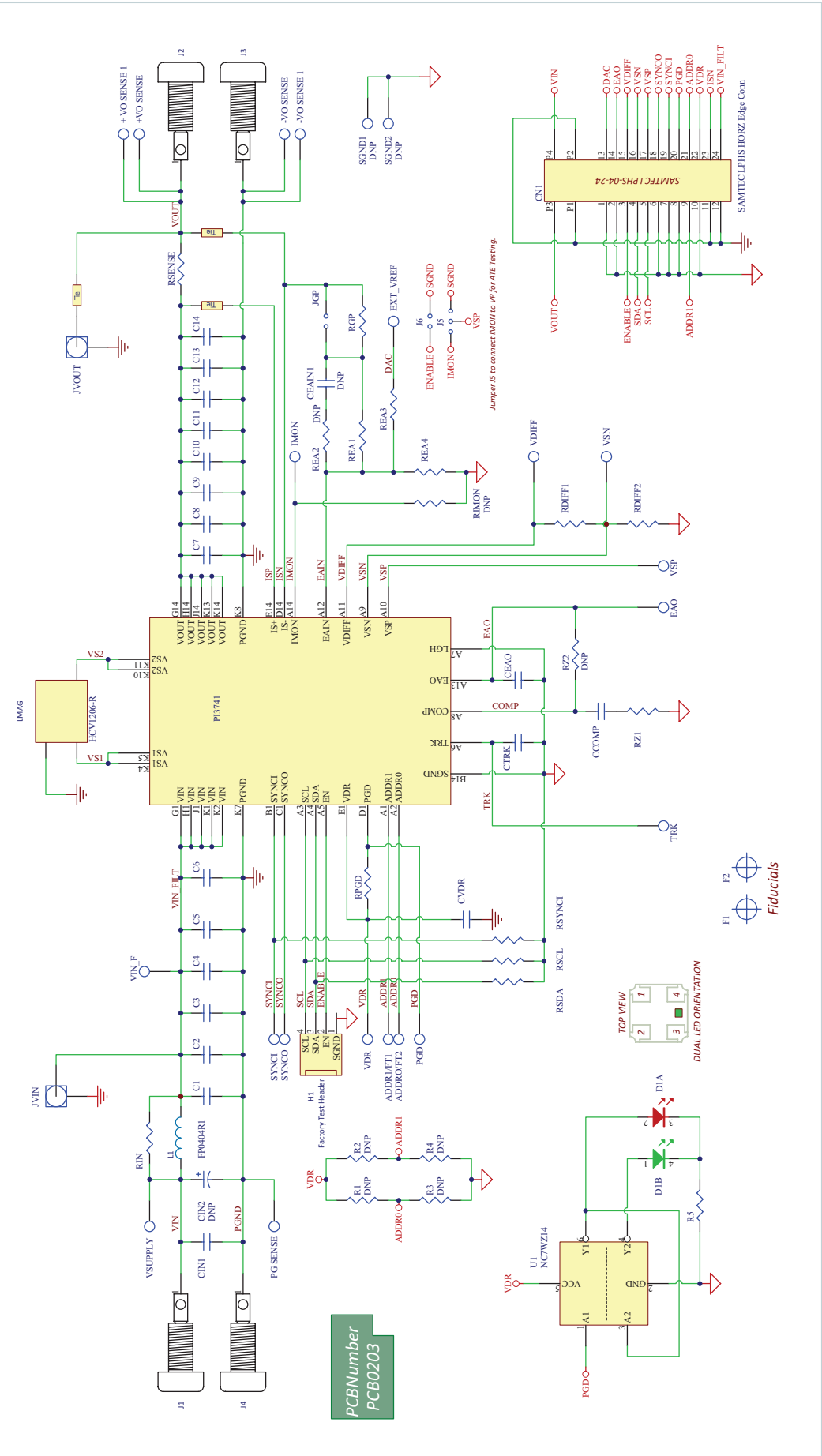

**VICOR PowerBench** 

UG:305 vicorpower.com Applications Engineering: 800 927.9474 Page 3

<span id="page-3-0"></span>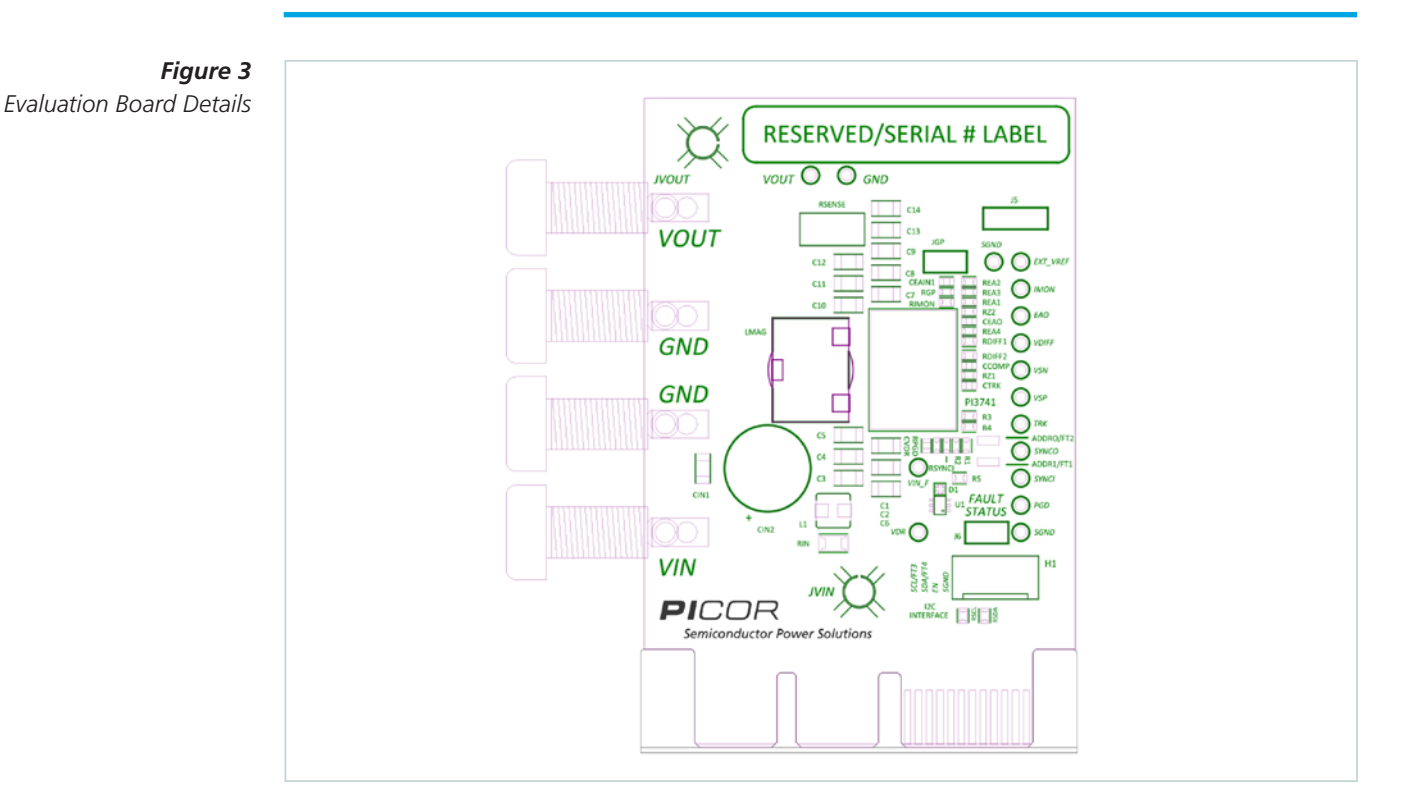

### **Typical Connections**

Figure 4 illustrates the typical input supply and output load connections required to power the PI3741-x0 evaluation board. The test points on the right side of the board provide access to key nodes used to assess the board's performance. The jumper "JGP" provides an access point that allows the user to add a small signal in the feedback loop to make Gain/Phase measurements. The jumper J5 will connect the IMON output signal to the positive input of the general purpose amplifier, allowing this signal to be scaled. The J6 jumper will disable the converter when connected.

J<sub>VIN</sub> is an unpopulated "Johnson Jack" location that may be used to measure input ripple voltage.

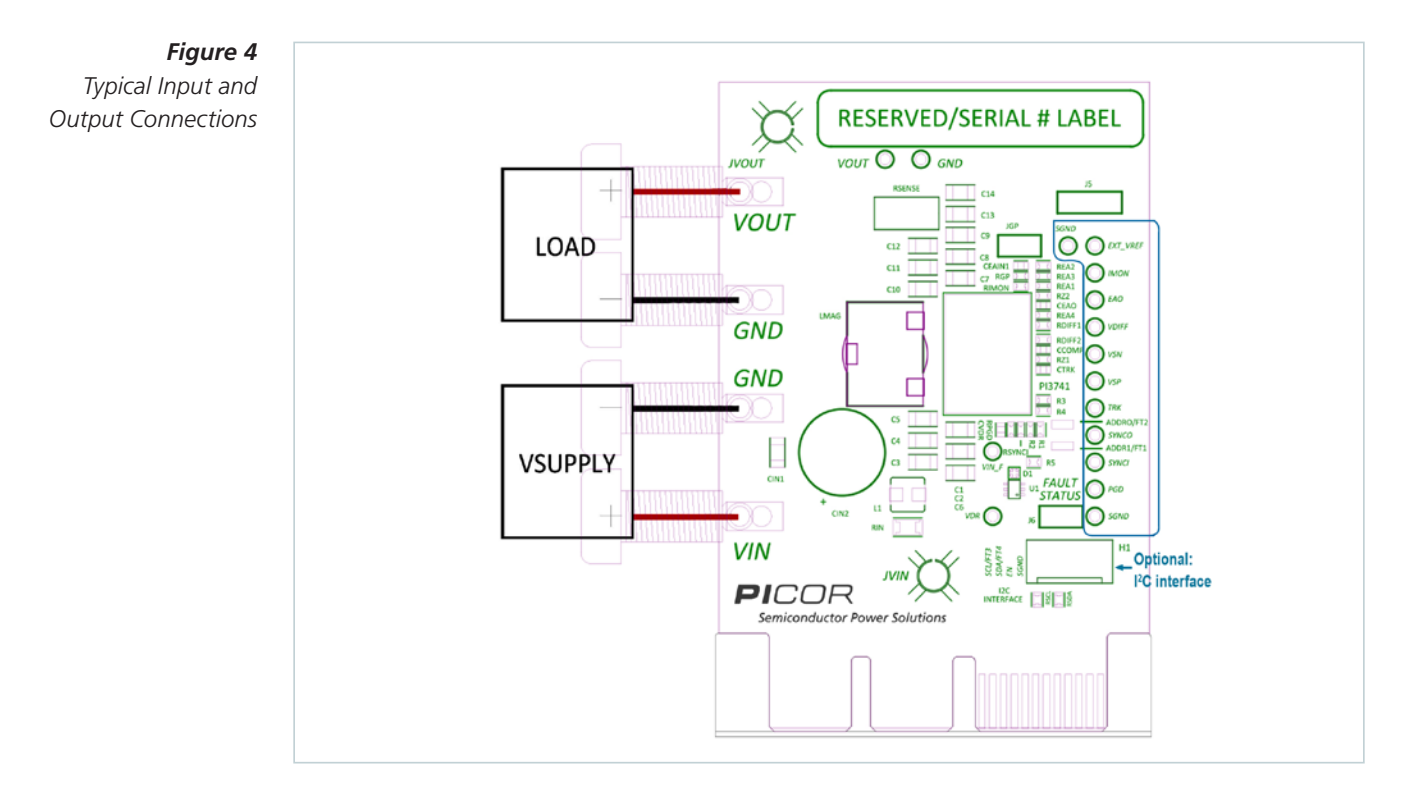

#### **VICOR PowerBench**

#### **PICOR PCB Edge Connector Description**

SAMTEC Reference Mechanical Drawings: based on EXTreme LPHPower™ Socket Assembly series, available from Samtec's website PCB Dimensions: "Recommended PCB layout for LPHS-XX-XX-X-VXX-XX PCB Layout.pdf"

Right Angle Socket: "LPHS-XX-XX-X-RTX-XX-MKT.pdf"

Vertical Socket: "LPHS-XX-XX-X-VXX-XX-MKT.pdf"

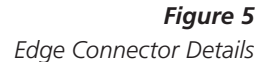

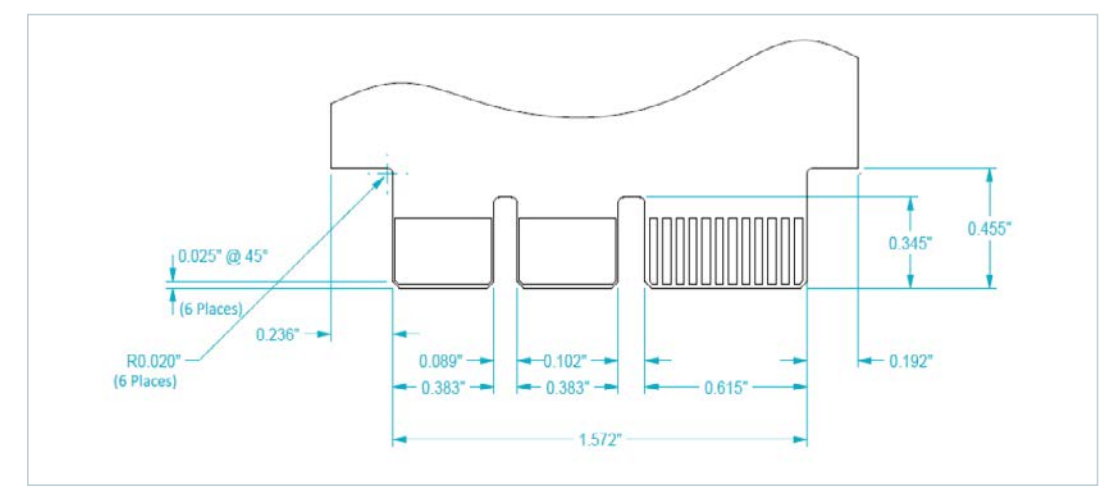

#### **PAD Numbering**

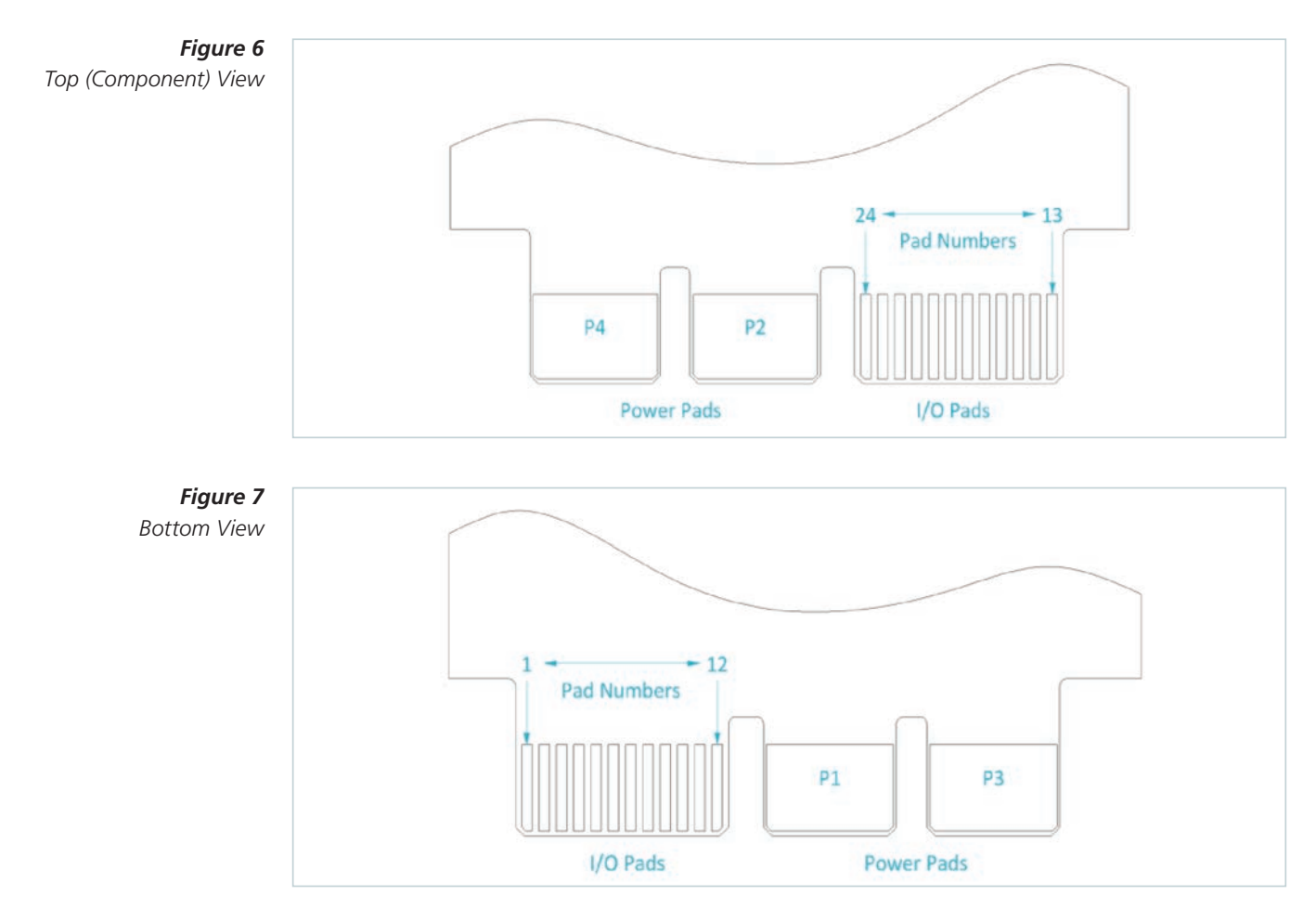

## **Schematic Symbol**

<span id="page-5-0"></span>*Figure 8 Schematic of edge connector*

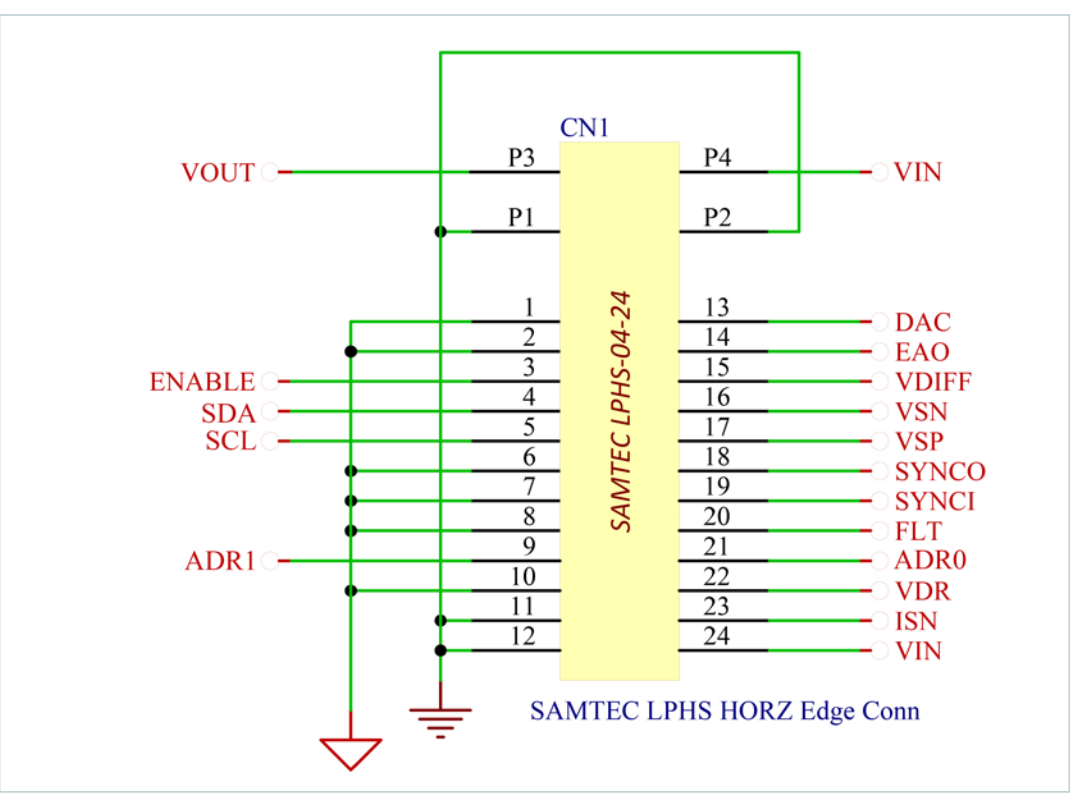

#### **PAD Definitions**

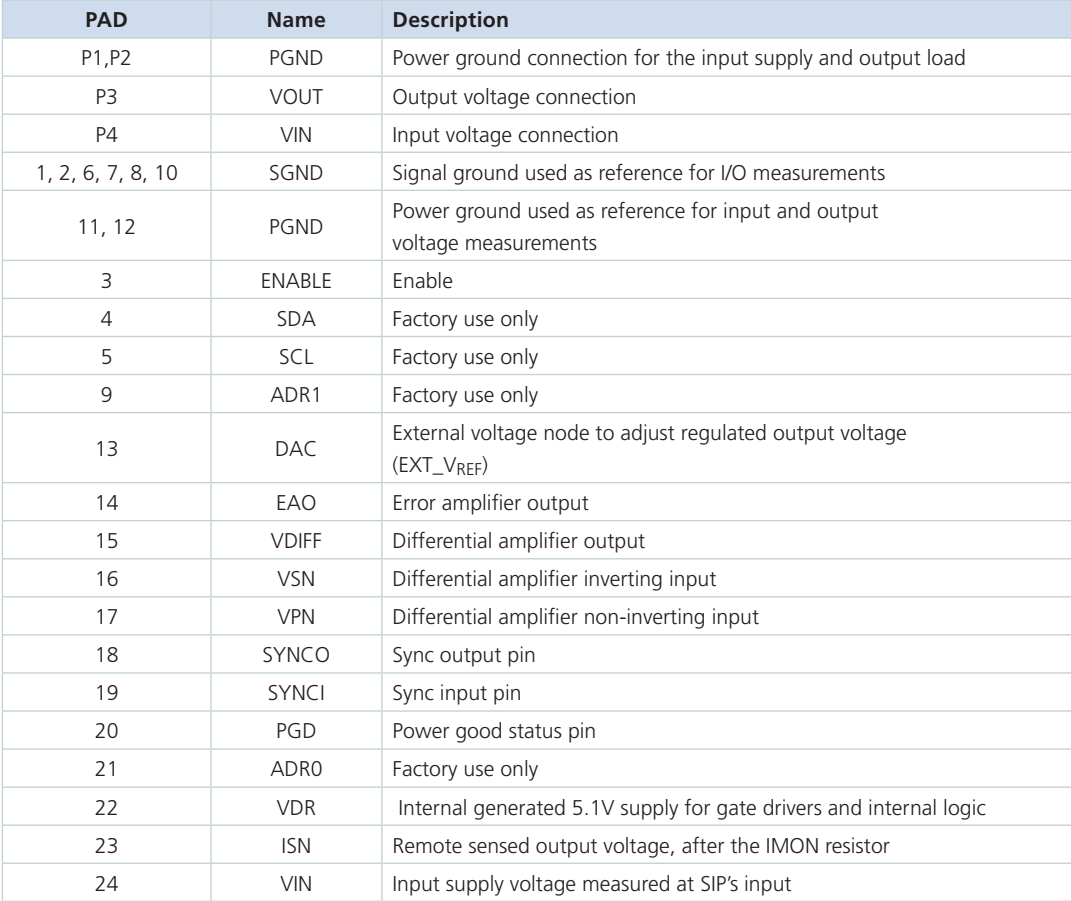

**VICOR PowerBench** 

UG:305 vicorpower.com Applications Engineering: 800 927.9474 Page 6

### <span id="page-6-0"></span>**PCB Design Files**

ODB++ evaluation board design files are available for download on Vicor's website.

[www.vicorpower.com](http:// www.vicorpower.com)

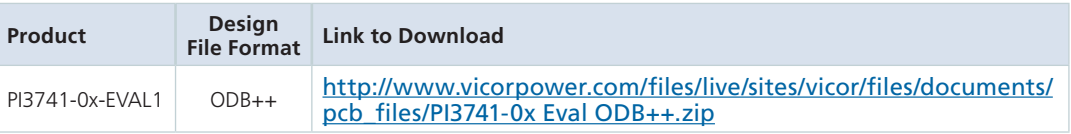